Werner Geers

Berufliche Informatik

ISBN:**978-3-427-60080-0**

Bestellnr.:**60080**

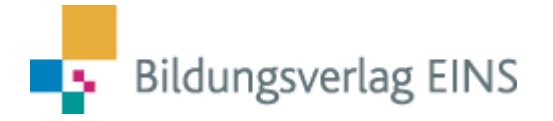

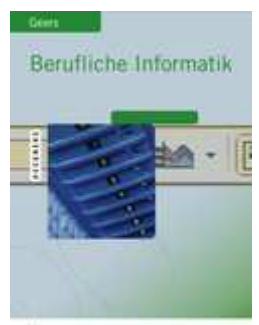

**Shangerigter** 

# **Zusatzinformationen**

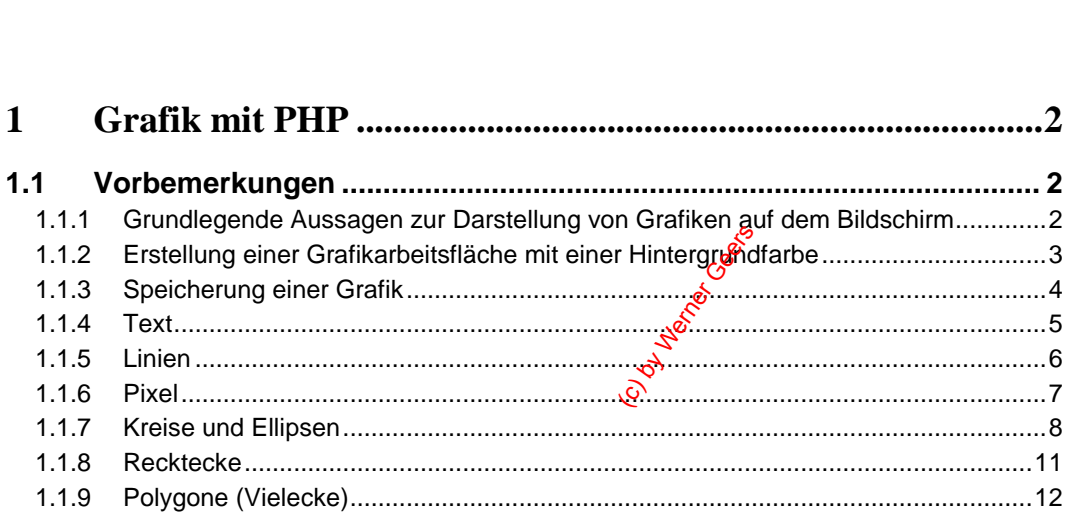

Dieses Skript darf im Unterricht in Verbindung mit dem oben angegebenen Lehrbuch oder einem anderen Lehrbuch desselben Schulbuchautors eingesetzt werden.

## **1 Grafik mit PHP**

#### **1.1 Vorbemerkungen**

Ein Bild sagt mehr als tausend Worte. Diese Aussage lässt sich gerade im Hinblick auf die Darstellung von mathematischen, wirtschaftlichen usw. Sachverhalten untermauern. Die Wiedergabe der Werte einer Funktionsgleichung in Form eines Funktionsgraphen ist weitaus aussagekräftiger als die Wiedergabe der Werte in Zahlenform. Beides kann sich jedoch auch sinnvoll ergänzen.

Auf den folgenden Seiten wird die Erstellung von Grafiken nacheinander sachlogisch dargestellt. Zunächst wird der Aufbau des Grafikbildschirms erklärt, danach wird eine Grafik mit einem Hintergrund erstellt. Das Einfügen von Texten, Linien usw. wird anschließend erklärt.

Größere Projekte runden die Arbeit mit Grafikbefehlen ab. Mit Hilfe eines erstellten Skripts ist beispielsweise die Darstellung von Funktionsgraphen möglich. Geschäftsgrafiken in Form von Kreis-, Säulen-, Kegel-, Punkt- und Liniendiagrammen können einen wirtschaftlichen und sonstigen Sachverhalt besonders gut verdeutlichen. Die einzelnen Listings werden durch Kommentare verdeutlicht.

Mit der Erstellung von Grafiken werden viele bisher bereits benötigte PHP-Befehle eingesetzt. Die Listings sind daher hervorragend geeignet, bereits erworbenes Wissen zu festigen.

#### **1.1.1 Grundlegende Aussagen zur Darstellung von Grafiken auf dem Bildschirm**

Die Größe der Fläche einer Grafik kann auf dem Bildschirm bestimmt werden. Dabei ist zu beachten, dass der Punkt (0,0) in der linken oberen Ecke ist. Entsprechend ist beispielsweise der rechte untere Punkt (im Beispiel (400,400)) der maximal anzusprechende Punkt.

Die folgende Darstellung veranschaulicht den Sachverhalt:

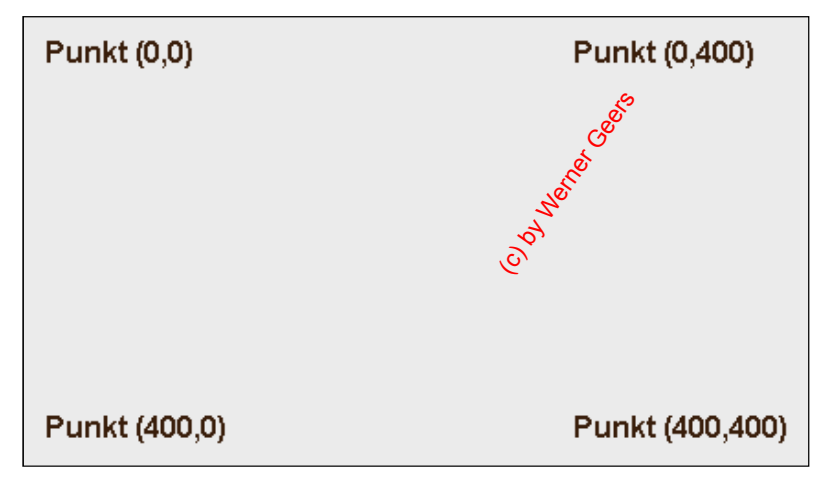

Die Lage der hat Auswirkungen auf die Programmierung einer Grafik. Soll beispielsweise ein Funktionsgraph dargestellt werden, muss der Funktionsgraph von unten links ausgehend dargestellt werden. Die Skalierung einer Y-Achse wird beispielsweise ebenfalls von unten nach oben vorgenommen.

Bei der Erstellung der Grafiken werden viele bereits bekannte Elemente genutzt. So ist beispielsweise der FOR-Schleife zum Setzen der einzelnen Punkte eines Funktionsgraphen notwendig. Außerdem sollen vor allem Beispiele genutzt werden, deren Ergebnisse bereits rechnerisch ermittelt wurden.

#### **1.1.2 Erstellung einer Grafikarbeitsfläche mit einer Hintergrundfarbe**

Im ersten Schritt soll eine Hintergrundfläche mit einer Hintergrundfläche erstellt werden und Grundlagen für die Abspeicherung einer Grafik gelegt werden.

# **PHP/Beispiel/Beschreibung header**("Content-type: image/jpg"); Die Grafikbibliothek wird eingebunden. Dies ist bei einigen Befehlen notwendig, jedoch nicht immer. Daher sollte sie grundsätzlich eingebunden. resource **imagecreate** ( int x\_size, int y\_size ) \$Hintergrund = imagecreate(500,500) Eine Arbeitsfläche für ein Bild mit der Breite (x\_size) und der Höhe (y\_size) wird erstellt. int **imagecolorallocate** ( int im, int red, int green, int blue ) \$Hintergrundfarbe = imagecolorallocate (\$Hintergrund,200,200,200); Die Hintergrundfarbe für den definierten Hintergrund wird festgelegt. int **imagefill** ( int im, int x, int y, int col ) imagefill(\$Hintergrund,0,0,\$Hintergrundfarbe); Eine Fläche wird ab einem festgelegten Punkt mit einer Hintergrundfarbe ausgefüllt. int **imagejpeg** ( resource \$im [, string \$filename [, int \$quality]] ) imagejpeg(\$Hintergrund); Ein zuvor mit dem Befehl imagecreate erzeugtes Bild wird im Format jpeg an den Browser gesandt. Es können auch Bilder in den Formaten gif und png erzeugt werden.<br> **Grafik\_Hintergrund.php** htdocs/Grafik<br>
1 <?php<br>
2 header("Content-type: image/jpeg");<br>
3 header("Content-type: image/jpeg"); **Grafik\_Hintergrund.php htdocs/Grafik**

#### 1 <?php

- 
- 2 header("Content-type: image/jpeg");
- 3 // Grafikfläche und Hintergrundfarbe
- 4 \$Hintergrund = imagecreate(300,300);
- 5 \$Hintergrundfarbe = imagecolorallocate(\$Hintergrund,235,235,235);
- 6 imagefill(\$Hintergrund,45,45,\$Hintergrundfarbe);
- 7 imagejpeg(\$Hintergrund);
- 8 ?>

**Anzeige im Browser – Ergebnis** 

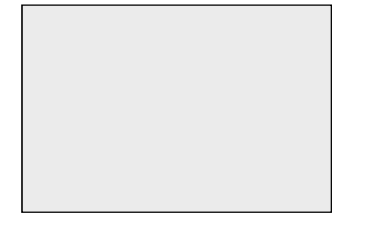

#### **1.1.3 Speicherung einer Grafik**

Ein erstelltes Bild kann sofort bei Ausführung des Skripts als Grafik gespeichert werden.

int **imagegif** ( int im [, string filename [, int quality]] )

imagegif(\$Hintergrund, "Hintergrund.gif");

Ein zuvor mit dem Befehl imagecreate erzeugtes Bild wird im Format gif an den Browser gesandt und unter dem angegebenen Namen im aktuellen Verzeichnis gespeichert.

int **imagejpeg** ( int im [, string filename [, int quality]] )

imagejpeg(\$Hintergrund, "Hintergrund.jpeg");

Ein zuvor mit dem Befehl imagecreate erzeugtes Bild wird im Format jpeg an den Browser gesandt und unter dem angegebenen Namen im aktuellen Verzeichnis gespeichert.

int **imagepng** ( int im [, string filename] )

imagepng(\$Hintergrund, "Hintergrund.png");

Ein zuvor mit dem Befehl imagecreate erzeugtes Bild wird im Format png an den Browser gesandt und unter dem angegebenen Namen im aktuellen Verzeichnis gespeichert.

int **imagegif** ( int im [, string filename [, int quality]] )

imagegif(\$Hintergrund, "Hintergrund.gif");

Ein zuvor mit dem Befehl *imagecreate* erzeugtes Bild wird im Format *gif* an den Browser gesandt und unter dem angegebenen Namen im aktuellen Verzeichnis gespeichert.

**Hinweis:** Aus rechtlichen Gründen kann es sein, dass das Format nicht unterstützt wird.

#### **Grafik\_Hintergrund.php htdocs/Grafik**

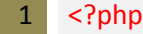

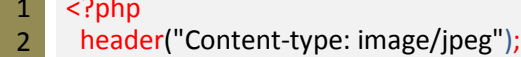

- 3 *// Hintergrundgröße*
- $\Delta$ \$Hintergrund = imagecreate(500,500);
- 5 *// Hintergrundfarbe*
- 6 \$Hintergrundfarbe = imagecolorallocate(\$Hintergrund,200,200,200); (c) by Werner Geers
- 7  *// Bild im Format gif an den Browser senden*
- 8 imagejpeg(\$Hintergrund);
- $\overline{q}$ *// Erstellung eine Bildes im Format jpeg*
- 10 imagejpeg(\$Hintergrund, "Hintergrund.jpeg", 100);
- 11 *// Erstellung eine Bildes im Format png*
- 12 imagepng(\$Hintergrund, "Hintergrund.png");
- 13  *// Erstellung eine Bildes im Format gif*
- 14 imagegif(\$Hintergrund, "Hintergrund.gif");
- 15 ?>

#### **Anzeige im Explorer – Ergebnis**

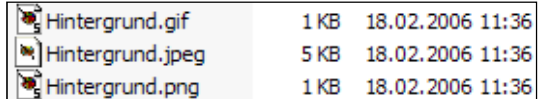

#### **1.1.4 Text**

Eine Grafik wird grundsätzlich erst dann aussagekräftig, wenn bestimmte Inhalte beschriftet werden. Im nachfolgenden Beispiel werden verschiedene Möglichkeiten gezeigt, einen Text in einer Grafik zu platzieren.

## **PHP/Beispiel/Beschreibung**  array **imagettftext** (int im, int size, int angle, int x, int y, int col, string fontfile, string text) imagettftext(\$Hintergrund, 25, 360, 150, 40, \$Schriftfarbe, "Arial.ttf", "Funktion");

In die Grafik wird ein Text geschrieben. Es werden der Hintergrund, die Schriftanordnung (Schriftgröße (Pixel), Schriftausrichtung (Grad), Textausgabe von links, Textausgabe von oben), die Schriftfarbe, die Schriftart und der auszugebende Text bestimmt.

#### **Grafik\_Text.php htdocs/Grafik** 1 2 3 4 5 6 7 8 9 10 11 12 <?php header("Content-type: image/jpeg"); \$Hintergrund = imagecreate(500,500); \$Hintergrundfarbe = imagecolorallocate(\$Hintergrund,200,200,200); \$Schriftfarbe = imagecolorallocate(\$Hintergrund,10,36,106); imagettftext(\$Hintergrund,25,360,150,40,\$Schriftfarbe,"Arial.ttf","Funktion"); \$Schriftfarbe = imagecolorallocate(\$Hintergrund,200,40,106); imagettftext(\$Hintergrund,15,90,30,150,\$Schriftfarbe,"Arial.ttf","Preis"); \$Schriftfarbe = imagecolorallocate(\$Hintergrund,200,40,200); imagettftext(\$Hintergrund,15,360,50,150,\$Schriftfarbe,"Arial.ttf","Menge"); imagettftext(\$Hintergrund,15,270,450,80,\$Schriftfarbe,"Arial.ttf","Legende"); SSchriftfare<br>SSchriftfarb<br>SSchriftfarb<br>So

- imagettftext(\$Hintergrund,15,50,200,150,\$Schrift&rbe,"Arial.ttf","Inhalt");
- 13 imagettftext(\$Hintergrund,15,300,300,90,\$Schrift arbe,"Arial.ttf","Inhalt");
- 14 15 imagegif(\$Hintergrund); ?>

### **Anzeige im Browser – Ergebnis**

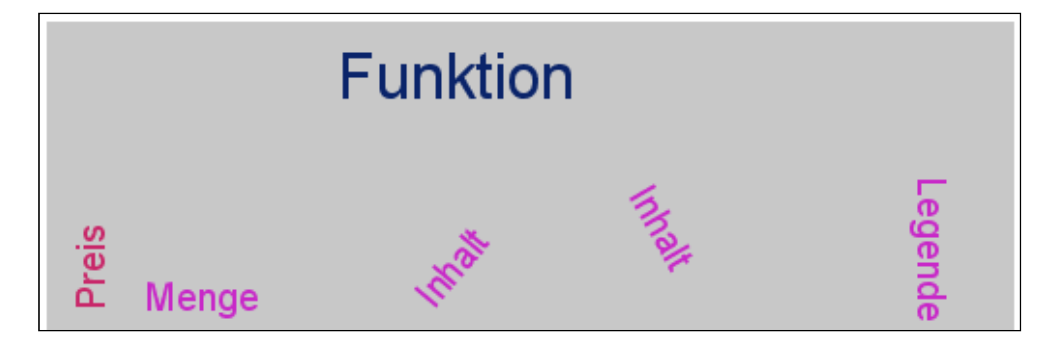

#### **1.1.5 Linien**

Linien können beliebig von einem Anfangs- zu einem Endpunkt gezogen werden.

#### **PHP/Beispiel/Beschreibung**

int **imageline** ( int im, int x1, int y1, int x2, int y2, int col )

imageline(\$Hintergrund, \$x\_Punkt1, \$y\_Punkt1, \$x\_Punkt2, \$y\_Punkt1, \$Linienfarbe1);

Eine Linie wird in einer bestimmten Farbe von einem Punkt zu einem anderen Punkt auf einem Hintergrund (Arbeitsfläche) gezogen.

#### **Grafik\_Linien.php htdocs/Grafik**

- 1 2 3 <? header("Content-type: image/jpeg"); \$Hintergrund = imagecreate(500,500);
	- 4 \$Hintergrundfarbe = imagecolorallocate(\$Hintergrund,200,200,200);
- 5 \$Schriftfarbe = imagecolorallocate(\$Hintergrund,10,36,106);
- 6 imagettftext(\$Hintergrund,25,360,150,40,\$Schriftfarbe,"Arial.ttf","Linien");
- 7 \$Linienfarbe1 = imagecolorallocate(\$Hintergrund,255,0,0);
- 8 \$Linienfarbe2 = imagecolorallocate(\$Hintergrund,100,255,100);
- 9 \$Linienfarbe3 = imagecolorallocate(\$Hintergrund,0,0,255);
- 10 \$Linienfarbe4 = imagecolorallocate(\$Hintergrund,255,255,255);
- 11 *// Ausgangswerte*
- 12  $\frac{1}{2}x$  Punkt1 = 70;
- 13  $\frac{1}{2}x$  Punkt2 = 400;
- 14  $$y$  Punkt1 = 70;
- 15 \$y\_Punkt2 = 150;
- 16 *// Horizontalen Linie*

17 imageline(\$Hintergrund,\$x\_Punkt1,\$y\_Punkt1,\$x\_Punkt2, \$y\_Punkt1,\$Linienfarbe1); Control Control Control Control

- 18 19 *// Vertikale Linie*  imageline(\$Hintergrund,\$x\_Punkt1,\$y\_Punkt1,\$x\_Punkt1, \$y\_Punkt2,\$Linienfarbe2);
	-
- 21 22 23 *// Linien*  imageline(\$Hintergrund,\$x\_Punkt1,\$y\_Punkt1,\$x\_Punkt2, \$y\_Punkt2,\$Linienfarbe3);
- imageline(\$Hintergrund,\$x\_Punkt2,\$y\_Punkt1,\$x\_Punkt1, \$y\_Punkt2,\$Linienfarbe4);
- 24 25 imagegif(\$Hintergrund); ?>

#### **Anzeige im Browser – Ergebnis**

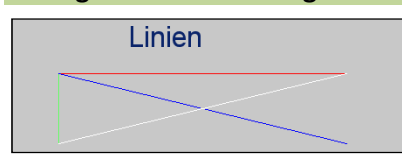

#### **1.1.6 Pixel**

Die Darstellung von Linien kann ebenfalls mit Hilfe von Pixeln, die aneinander gereiht werden, vorgenommen. Von einem Anfangspunkt wird die Linie zu einem Endpunkt gezogen.

#### **PHP/Beispiel/Beschreibung**

int **imagesetpixel** ( int im, int x, int y, int col )

imagesetpixel(\$Hintergrund, \$x\_Achse1, \$x\_Achse2, \$Linienfarbe);

Ein einzelner Pixel wird in einer bestimmten Farbe auf einem Hintergrund (Arbeitsfläche) geschrieben. Die Koordinaten des Pixels stehen in den Parametern x und y.

### **Grafik\_Pixel.php htdocs/Grafik**

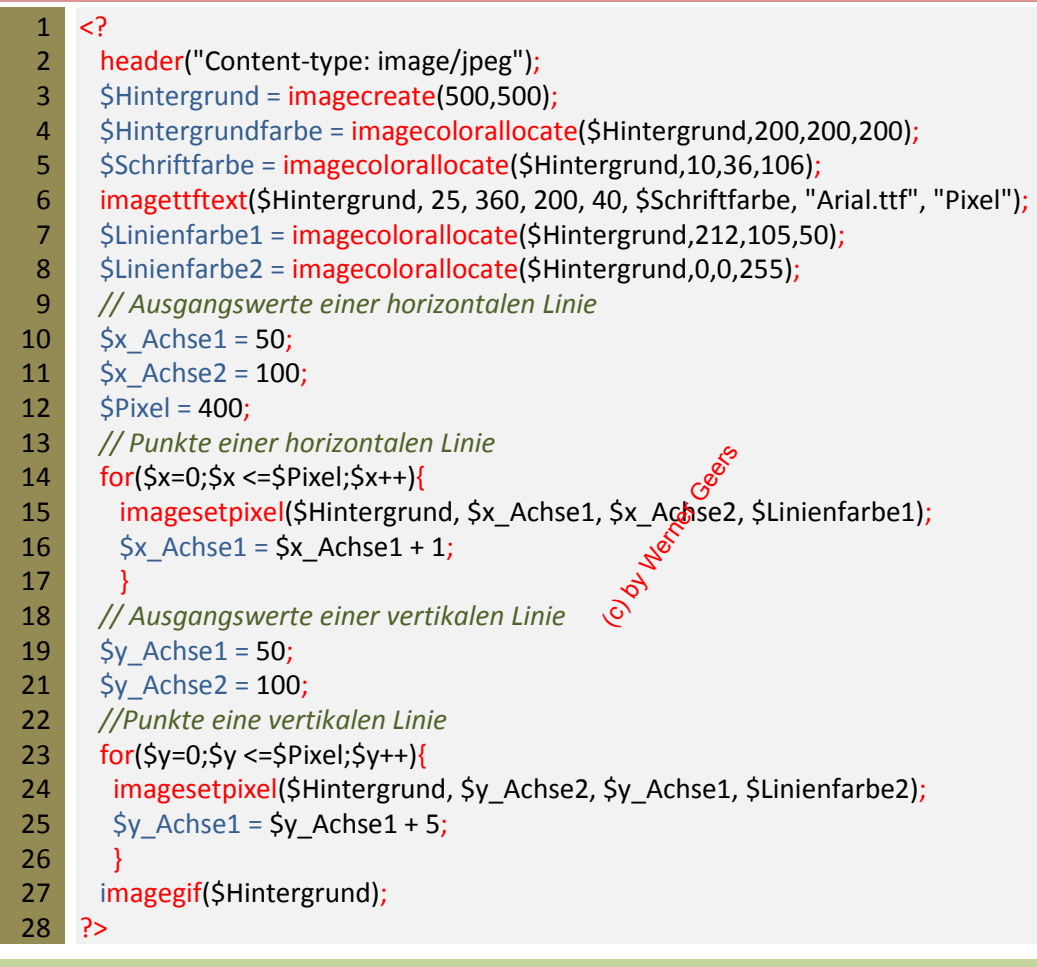

**Anzeige im Browser – Ergebnis** 

**Pixel** 

#### **1.1.7 Kreise und Ellipsen**

Ellipsen, Kreise und Teilbereiche davon lassen sich z. B. einsetzen, um Kreisdiagramme usw. zu erstellen. Nachfolgend werden die Grundlagen der Erstellung dieser Objekte erklärt.

#### **PHP/Beispiel/Beschreibung**

int **imagearc** ( int im, int cx, int cy, int w, int h, int s, int e, int col )

imagearc (\$Hintergrund, X\_Mittelpunkt, Y\_Mittelpunkt, Hoehe, Breite, Grad1, Grad2, Linienfarbe);

Ein Kreis bzw. eine Ellipse werden von einem Mittelpunkt ausgehend in einer definierten Farbe erstellt. Die Höhe und Breite des Objektes kann bestimmt werden. Außerdem kann ein Teilobjekt durch Gradangaben definiert werden.

int **imagefilltoborder** ( int im, int x, int y, int border, int col )

imagefilltoborder (\$Hintergrund, \$X\_Mittelpunkt, \$Y\_Mittelpunkt, \$Linienfarbe, \$Linienfarbe);

Ein vollständig geschlossenes Objekt, z. B. ein Kreis, wird mit einer Farbe ausgefüllt.

#### **Grafik\_Kreis\_1.php htdocs/Grafik**

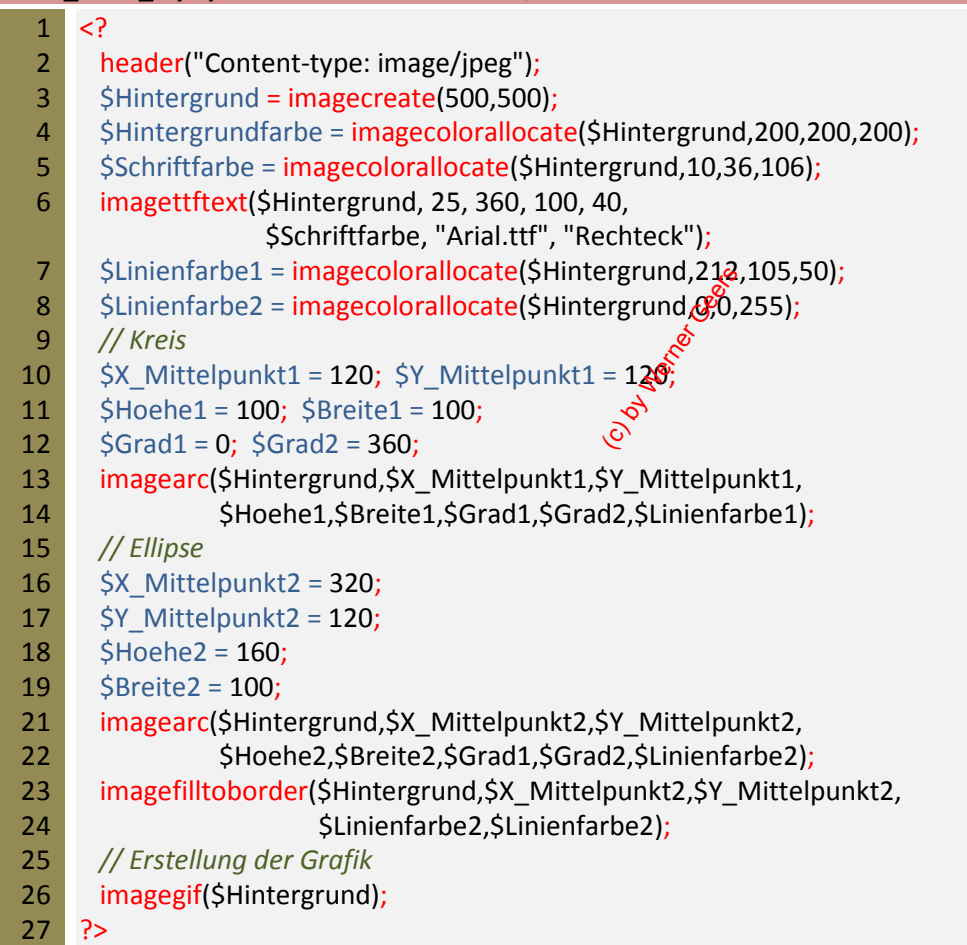

## **Anzeige im Browser – Ergebnis**

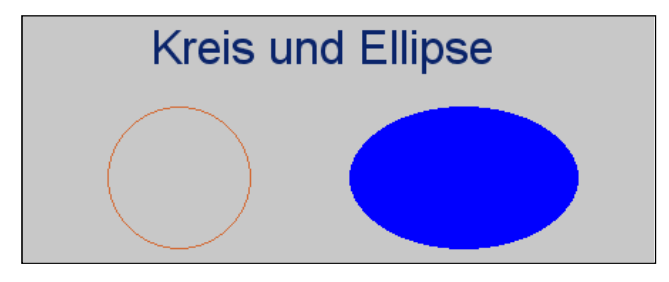

Selbstverständlich können auch Teilbereiche eines Kreises bzw. einer Ellipse in der gewünschten Form definiert werden.

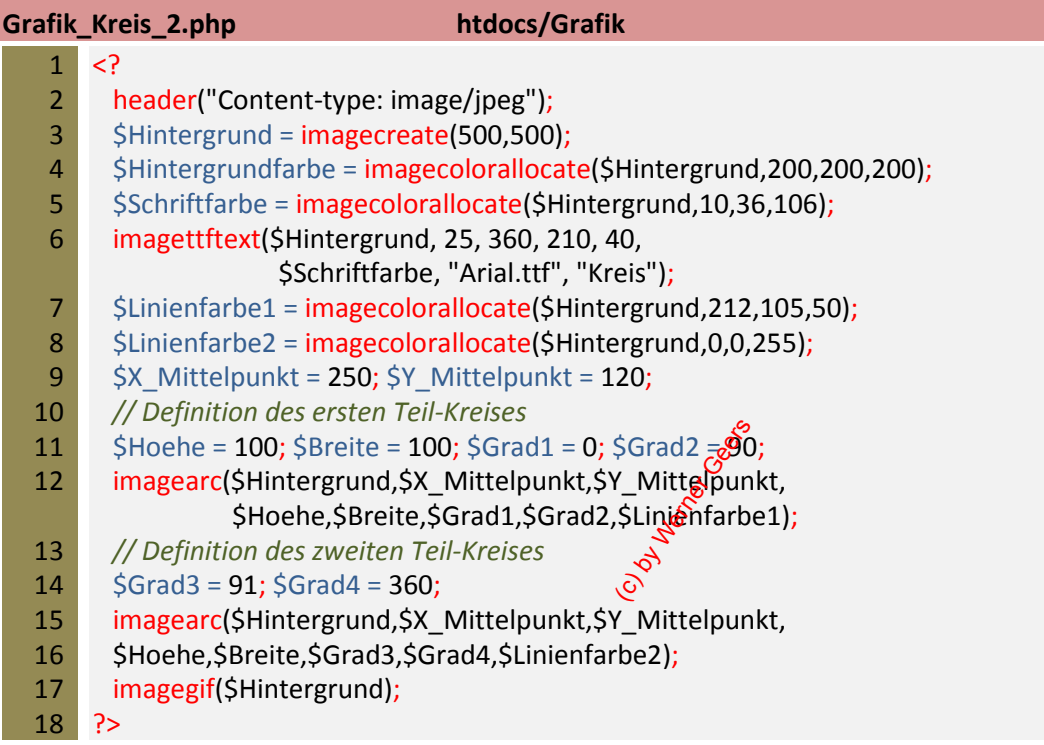

### **Anzeige im Browser – Ergebnis**

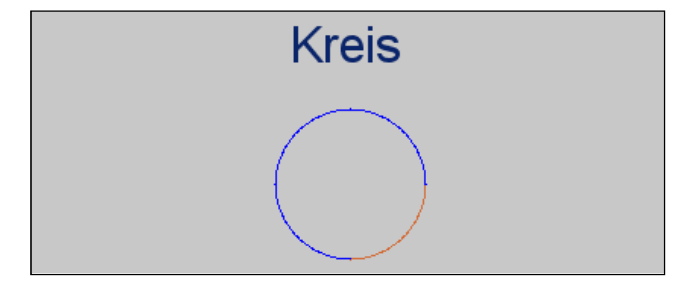

Während das Ausfüllen eines geschlossenen Kreises oder einer geschlossenen Ellipse, eines Rechtecks oder eines Vielecks keinerlei Probleme bereitet, ist das Ausfüllen von Teilbereichen eines Kreises oder einer Ellipse nicht mit den zur Verfügung stehenden Befehlen zum Ausfüllen einer Fläche nicht oder außerordentlich umständlich zu realisieren. Es bietet sich jedoch an, mit Hilfe einer For-Schleife verschiedene Kreise zu ziehen und damit zu einer ausgefüllten Fläche zu kommen.

Bedingt durch die Pixeldarstellung eines Bildschirms ist es durchaus möglich, dass ein Kreis nicht vollständig rund dargestellt und in einer Fläche u. U. einzelne Pixel nicht eingefärbt werden. Mit diesen relativ geringen Einschränkungen kann man sich sicherlich zufrieden geben, ansonsten muss man nach anderen Lösungen suchen.

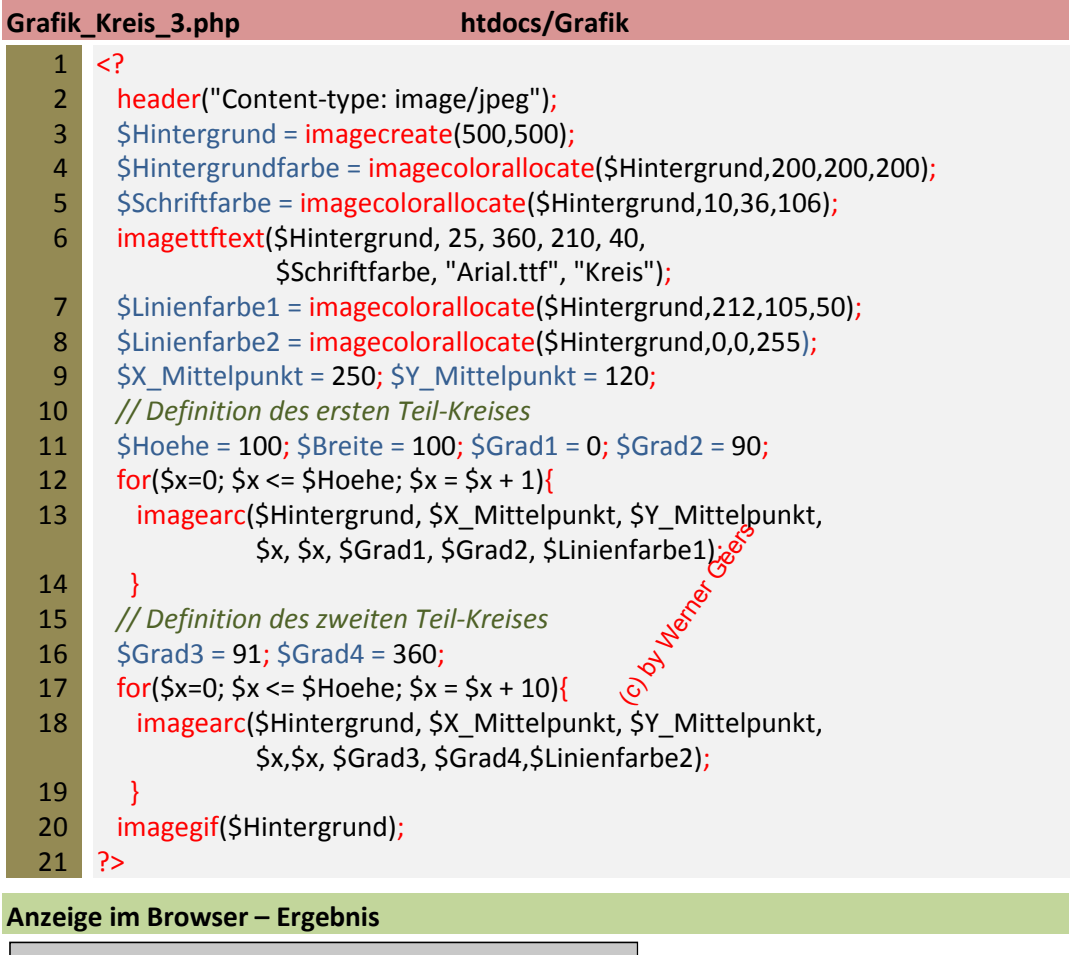

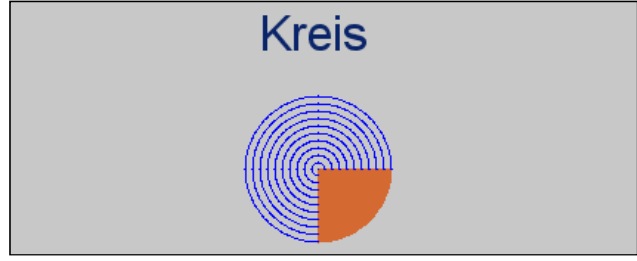

#### **1.1.8 Recktecke**

Die Darstellung von Säulen- oder Balkendiagrammen usw. ist es notwendig, dass Rechtecke definiert werden können. Diese Rechtecke sollten daneben ausgefüllt werden können.

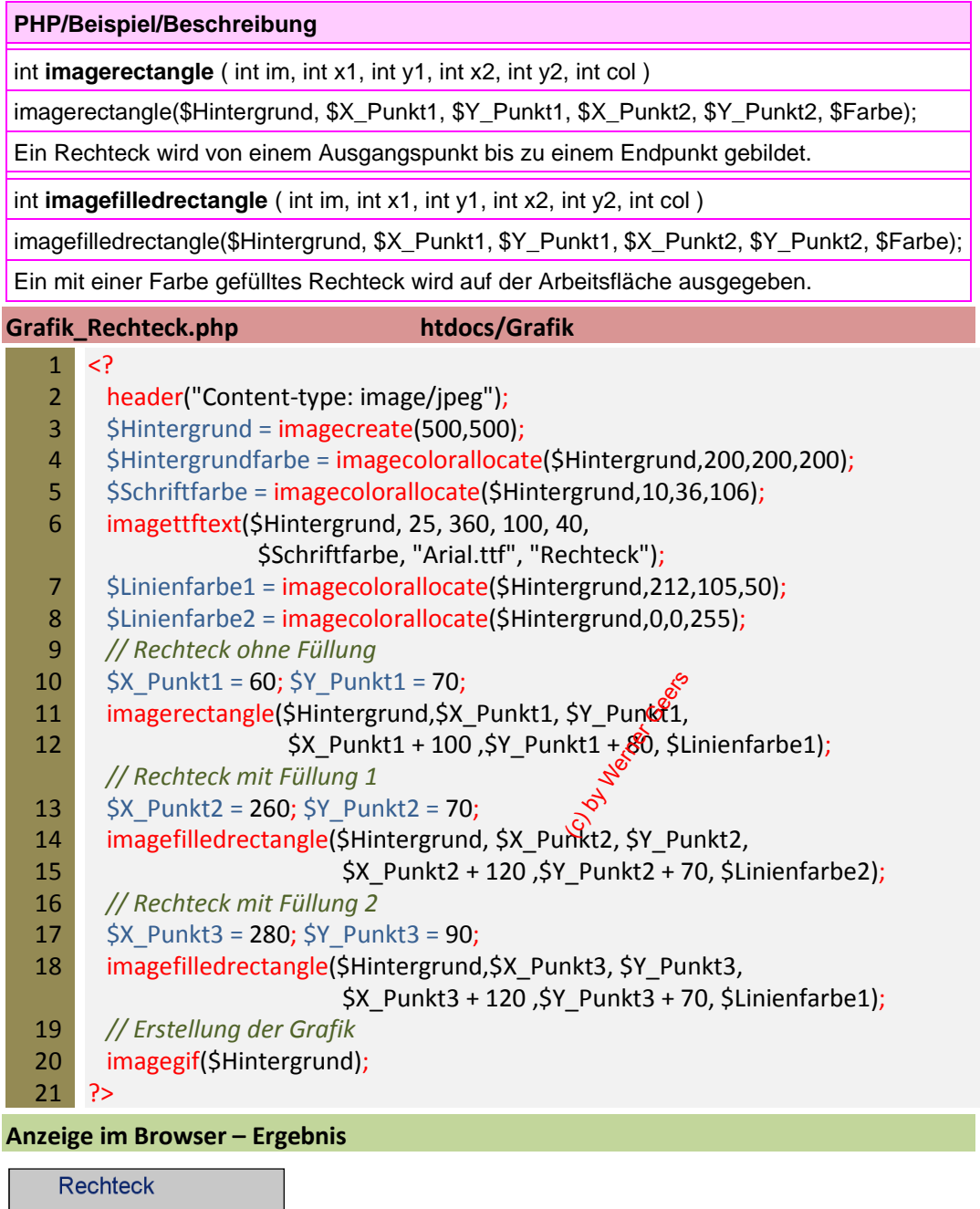

#### **1.1.9 Polygone (Vielecke)**

**PHP/Beispiel/Beschreibung** 

Benötigt man eine besondere grafische Darstellung, beispielsweise eine Pfeilspitze, kann dies durch ein Polygon dargestellt werden.

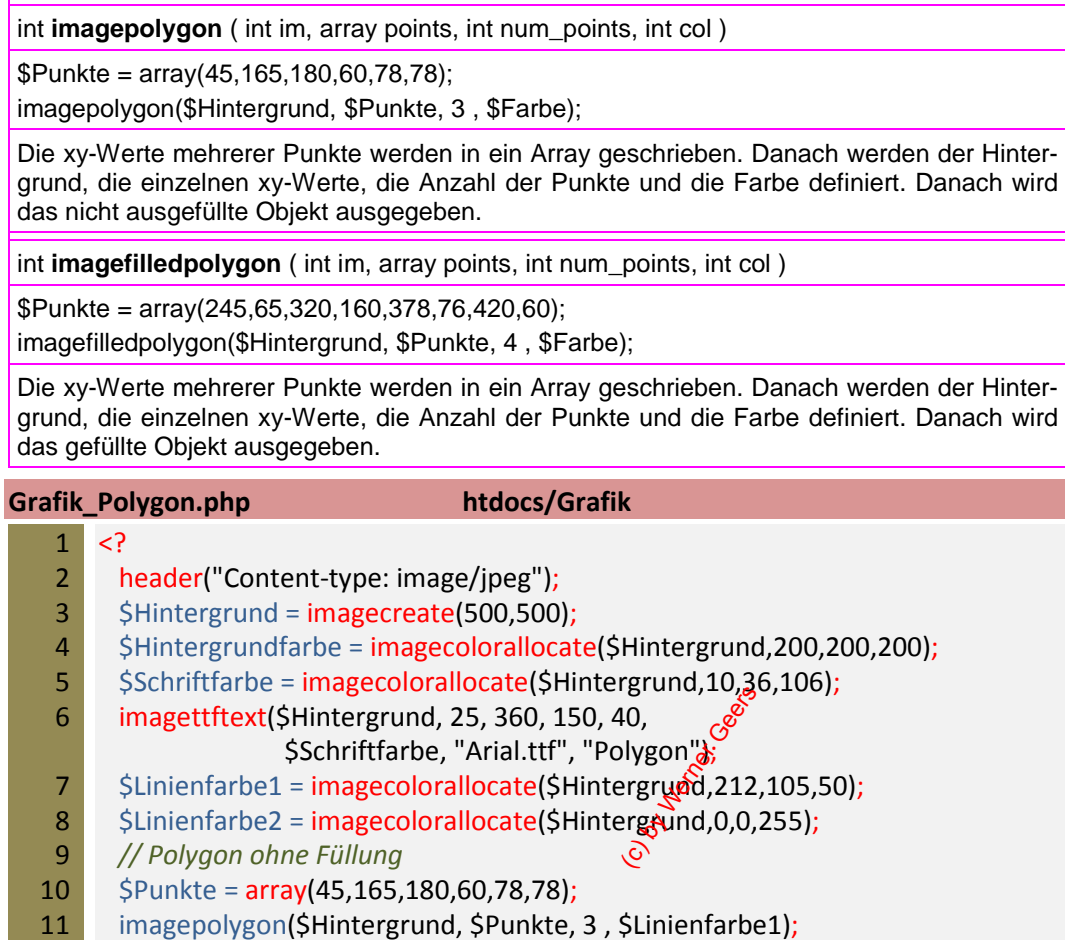

- 12 *//Polygon mit Füllung*
- \$Punkte = array(245,65,320,160,378,76,420,60);
- 13 imagefilledpolygon(\$Hintergrund, \$Punkte, 4 , \$Linienfarbe2);
- 14 *// Erstellung der Grafik*
- 15 imagegif(\$Hintergrund);
- 16 ?>

#### **Anzeige im Browser – Ergebnis**

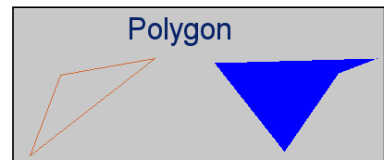